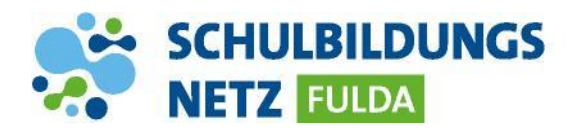

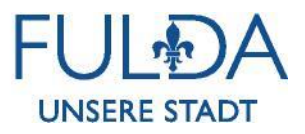

## **IT-SERVICEDESK**

## **Erstellung eines Tickets**

**[https://servicedesk.schulen-fulda.de](https://servicedesk.schulen-fulda.de/)**

**Benutzername und Passwort für das neue Ticketsystem sind identisch mit Ihrer Windows Anmeldung.**

**Im internen Netz der Stadt Fulda werden Sie automatisch angemeldet.**

- **1** Neues Ticket erstellen:
- **2** Beschreibung Ihres Anliegens, Ihre Telefonnummer, Ihre Abteilung und wenn möglich eine Inventarnummer des betroffenen Gerätes.
- **3** Durch Speichern wird das Ticket erstellt. Sie erhalten eine E-Mail mit einer Ticketnummer und weiteren Informationen.
- **4** Über Updates bleiben Sie per E-Mail-Benachrichtigung auf dem Laufenden.

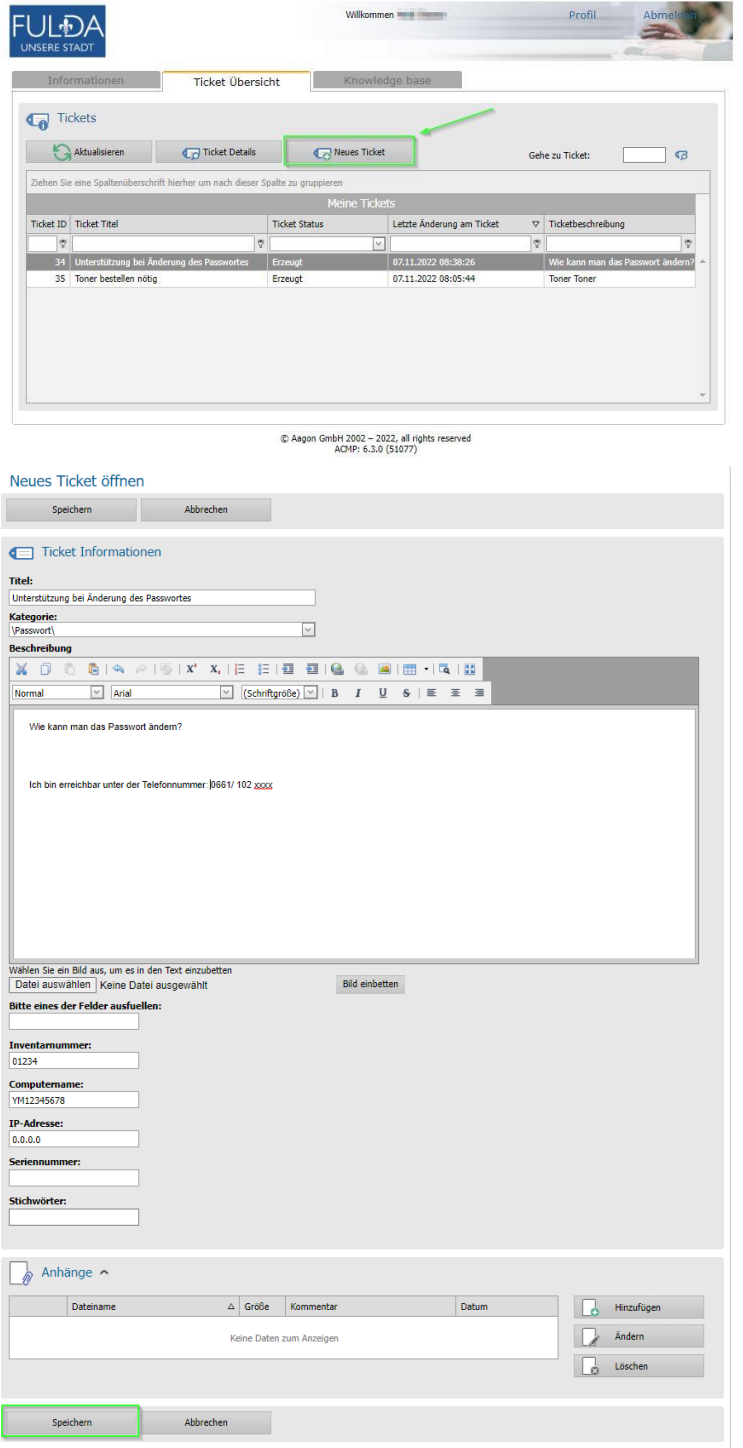